# **REMOTE TERMINAL**

With this feature, managed by the BIOS and activated by User Disk, an external module can be connected to the basic module serial port instead of the monitor and keyboard. In terms of operation, the remote terminal configuration does not differ from video/keyboard configurations. The user interface, configuration, installation and diagnostics are the same. This feature is available for the following systems:

- SNX 1x0, 1x0/R, 160E, 160/RS
- SNX 200/400/RS/RM.

Among these systems, the remote terminal feature is not available for those equipped with RAID DPT SCSI controllers. In other words it is not available on all resilience systems. This is because the DPT RAID controller's configuration utility, Storage Manager, has a graphical interface and therefore cannot be activated from a remote terminal. This controller could, however, be configured by another system connected over a network.

The remote terminal can be used with Olivetti UNIX System V R4.0 ver. 2.1 and SCO UNIX System V/386 ver. 3.2.4. operating systems.

A cross-wired RS232 serial cable CBL 5362 is needed to connect the remote terminal to the basic module (COM1 or COM2), while power supply cable CBL 2307 is needed to connect the remote terminal to the power outlet.

**Note:** *It is not possible to have the remote terminal and the video/keyboard connected to the same basic module.*

## **CONNECTABLE TERMINALS**

With the remote terminal feature all ANSI standard terminals can be connected. On the other hand, terminals that only work in PC-TERM mode cannot be connected.

Under "System Configuration" of the remote terminal selection menu, the following choices can be made:

- $\bullet \leq$  > VT 100 (for British nationality only).
- $\bullet$  < > VT 220 7-bit control/ANSI.
- $\bullet$   $\lt$   $\gt$  VT 220 Olivetti WS785/WS885/PC keyboard that uses keyboards with the same layout as the PCs.

#### **VT 100 for British Nationality Only**

It has been introduced to enable connection to old types of terminals. The restrictions are:

- It does not manage national variants  $(i, 6, 2, 6)$  and therefore its use is suggested for the English language only.
- It does not control the function keys since key re-mapping required by the "System" Configuration" program is rather complicated.

#### **VT220 7-Bit Control**

This is the operating mode supported by all the terminals, including WS 685, WS 785 and WS 885. In respect to the previous class:

• It manages the "Supplemental Character Set" thus operating correctly in the five languages used for the distribution of the "System Configuration" and the "Customer Test Diagnostics".

**Note:** *The first BIOS release (1.05.1) for the SNX 140 Systema does not support the Remote Terminal feature.*

• It allows the use of function keys and thus simplifies re-mapping (between PC keyboard and ANSI keyboard) although there are some problems due to the different layouts.

#### **WS 785/WS 885 With a Layout Similar to the PC Keyboards**

The support for these terminals has been introduced so that customers with Olivetti terminals of the later generations can overcome the problems listed for the previous classes. The WS 785 and WS 885 terminals, besides ANSI type keyboards, can also connect Enhanced PC type keyboards. In these configurations there are no key remapping problems: the operator can type exactly the same key that is requested by the "Customer Test" program.

## **REMAPPING THE FUNCTION KEYS**

The "System Configuration" program makes wide use of the function keys. For example, to add or remove boards, save new configurations, etc. it is necessary to use the function keys on the PC keyboard. To be able to work with the remote terminal it is necessary to describe in a file how the PC keys have been remapped on the ANSI keyboard and the sequence of characters that the program will find when these are actuated. There is a describer for each class of the above mentioned terminals; this is automatically loaded when the "System Configuration" program is run according to the selection made by the user when defining the type of terminal used. The diagnostic programs contained in the System and Customer tests do not have these problems since they do not use special function keys.

## **VT 100 Terminal**

It is automatically programmed to select the keypad management in "application" mode in order to remap:

- Keys F1 F9 on numbers 1 9 on the numeric keypad (on the right of the keyboard).
- Key F10 on number 0 of the numeric keypad.
- The PG UP, PG DN, INS, DEL keys used by the program are mapped on PF1 - PF4.

During the configuration, instead of typing **F1 - F10** as indicated on the video, type **1 - 0** on the keypad VT100; in the same way, instead of typing PD UP, PG DN, INS, DEL use the **PF1 - PF4.** keys on VT 100.

## **VT 220 Terminal (7-Bit Control)**

Key F1, which in the configuration program is used to call up the Help function, has been remapped on the HELP key.

Key F5, which in the configuration program is used to call up the "Change diskette" function, has been remapped on the SELECT key.

## **OLIVETTI TERMINALS SETUP MODE**

## **WS 685 Terminal**

On the **General Set-up** screen page select:

- VT220 Mode, 7 bit control.
- Numeric Keypad.

• Normal Cursor Keys.

On the **Keyboard Set-up** screen page select:

- Multinational.
- F11 = ESC F12 = BS (back space) F13 = LF (Line feed).
- **Note:** *If the function keys have been defined differently to the description in the section "Function Key Remapping Via User Disk", it is necessary to enter the General Set-up 2 page, select "Define Function Key" and set the correct sequence.*

#### **WS 785 Terminal ANSI Keyboard**

On the **General Set-up (F7)** screen page select:

- Personality =  $OLI220$ , 7 bit.
- Character Set = Multinational.

On the **Keyboard Set-up Menu 1 (F10),** page select:

•  $F11 = ESC$   $F12 = BS$  (back space)  $F13 = LF$  (Line feed).

On the **Keyboard Set-up Menu 2 (F11)** screen page select:

- Keypad = Numeric.
- Cursor Keys = Normal.
- National Mode = OFF.

**Note:** *With the North America version keyboard the ESC character can not only be introduced with key F11, but also by typing the first key on the upper left of the alphanumeric pad ('~(ESC).*

#### **WS 785 Terminal Enhanced PC Keyboard**

On the **General Set-up (F5)** screen page select:

- Personality =  $VT220$ , 7 bit.
- Character Set = Multinational.

On the **Keyboard Set-up Menu 2 (F9)** screen page select:

- Keypad = Numeric.
- Cursor Keys = Normal.
- National Mode = OFF.

**Note:** *If the function keys have been defined differently to the description in the section "Function Key Remapping Via User Disk" it is necessary to enter the FKeys (F14) page and set the correct sequences.*

#### **WS 885 Terminal ANSI Keyboard**

On the **General** screen page select:

- VT400 Mode, 7 bit controls.
- Numericc Keypad.
- Normal Cursor Keys.
- UPSS Multinational.

On the **Keyboard** screen page select:

- Multinational.
- F1 = Hold  $F2$  = Print  $F3$  = Set-up  $F4$  = Session  $F5$  = Break '~ Sends ESC.

**Note:** *With the North America version keyboard the ESC character can not only be introduced with key F11, but also by typing the first key on the upper left of the alphanumeric pad ('~(ESC).*

#### **WS 885 Terminal Enhanced PC Keyboard**

On the **General** screen page select:

- VT400 Mode, 7 bit controls.
- Numeric Keypad.
- Normal Cursor Keys.
- UPSS Multinational.

On the **Keyboard** screen page select:

- Scroll Lock = Hold.
- Print Screen = Print.
- $\bullet$  Set-up = Set-up.

## **FUNCTION KEY REMAPPING VIA USER DISK**

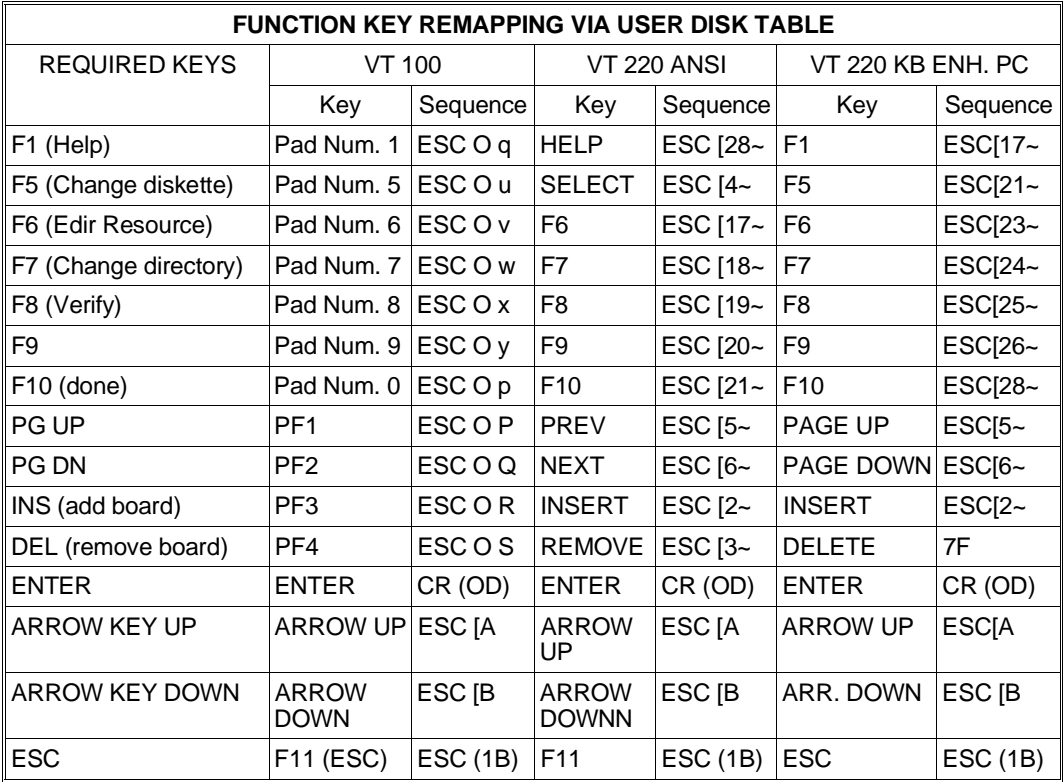

## **ENABLING THE REMOTE TERMINAL FEATURE**

The system is available with or without a video board installed, and is configured at the factory to accept any type of input/output:

- Integrated video keyboard.
- Remote terminal on port COM2 (default: 9600, N, 8, 1).
- Remote terminal on port COM1 (default: 9600, N, 8, 1).

This feature is enabled via User disk, which allows the interface at the basic module end to be configured. The default configuration uses serial port COM2 enabled as I/O port for the remote terminal connection.

- **Note:** *As the SCO UNIX operating system can only manage serial port COM1, the remote terminal must be configured on COM1.*
- **Note:** *The enabling of the remote terminal automatically disables the basic module video and keyboard controller.*

Having physically connecting the terminal according to the system setup, to activate the remote terminal feature insert the **System Configuration** diskette in drive **A**, power-on the system or make a reset. After the initialization the configuration logo will appear on the terminal's display, followed by the **Main Menu** screen page; select "**Set remote console options**" using the arrow keys and press **Enter**. Access will be obtained to a menu with the following items:

- **System Display Options with the selections**:
	- **–** Host System Display/Keyboard (to use the standard video and keyboard)
	- **–** Remote Terminal Configuration (to use the remote terminal)
	- **–** None (no type of I/O device is connected to the system).

- **Remote console options with the following submenu and options**:
	- **–** Terminal Type: VT100, VT220, 7 bit ANSI keyboard and VT100 Enhanced PC (WS785, WS885)
	- **–** Serial Port: Serial Port 1, Serial Port 2
- **Remote console port configuration with the following submenu and options**:
	- **–** Baud rate (from 300 to 38400)
	- **–** Parity (even, odd or no parity)
	- **–** Data bits (7 or 8)
	- **–** Stop bits (1 or 2).

Upon completion of the above pages the new configuration must be saved, exit from the configuration and switch off the system (or make a hardware reset from the console), so that the BIOS, at the next POD, sets the system to take into consideration the new configuration.

If parameters have been modified that regulate the communication between the system and the terminal, before switching off the system enter the Set-up mode on the terminal, select the "Communication" page and program the parameters so they are coherent with the modifications made on the system. Exit from the terminal set-up environment and power-on the system again.

G

■

**Note:** *The "None" option is used for speific file server in network environment. However, to allow system reconfiguration, the presence of the video/keyboard or remote terminal is checked. If the* video/keyboard are connected to the system they are used normally, if the remote terminal is<br>connected to the system this is use with the default configuration 9600,N,8,1. If both the<br>video/keyboard and the remote terminal *remote terminal.*